## **Text manipulations**

Mikhail Dozmorov

Summer 2018

#### **Text format**

- The most cross-platform format to share data
- Typically, data is stored as field-delimited columns (think Excel).
   Delimiter may be tab character (".tsv" or ".txt" file extension), of comma (comma-separated values, ".csv")
- Disadvantage can be large. Solution compression (gzipping), with tools to manipulate compressed files without uncompressing

## Windows file compatability

- Saving files in Windows and then trying to process them on Unix may cause issues
- A common type of error comes from control characters, commonly seen as end of line characters in Windows.
- To run script successfully, we need to remove these characters either by hand using vim or emacs to edit the file, or by running dos2unix myfile.sh.

## **String manipulation**

- RegEx is a language for describing patterns in strings
- grep finds lines containing a pattern, and outputs them
- sed (stream editor) applies transformation rules to each line of text based on a pattern
- awk powerful text processing language

## Regular expressions - everywhere

| Metacharacter | Description                                                                                                    |
|---------------|----------------------------------------------------------------------------------------------------|
|               | Matches the starting position within the string. In line-based tools, it matches the starting position of any line.                                                                                                    |
| •             | Matches any single character (many applications exclude newlines, and exactly which characters are considered newlines is flavor-, character-encoding-, and platform-specific, but it is safe to assume that the line feed character is included). Within POSIX bracket expressions, the dot character matches a literal dot. For example, a.c matches "abc", etc., but [a.c] matches only "a", "", or "c". |
| 1.1           | A bracket expression. Matches a single character that is contained within the brackets. For example, [abc] matches "a", "b", or "c". [a-z] specifies a range which matches any lowercase letter from "a" to "z". These forms can be mixed: [abcx-z] matches "a", "b", "c", "x", "y", or "z", as does [a-cx-z].                                                                                              |
|               | The - character is treated as a literal character if it is the last or the first (after the ^, if present) character within the brackets: [abc-], [-abc]. Note that backslash escapes are not allowed. The ] character can be included in a bracket expression if it is the first (after the ^) character: []abc].                                                                                          |
| (* 1          | Matches a single character that is not contained within the brackets. For example, [^abc] matches any character other than "a", "b", or "c". [^a-z] matches any single character that is not a lowercase letter from "a" to "z". Likewise, literal characters and ranges can be mixed.                                                                                                    |
| \$            | Matches the ending position of the string or the position just before a string-ending newline. In line-based tools, it matches the ending position of any line.                                                                                                    |
| ()            | Defines a marked subexpression. The string matched within the parentheses can be recalled later (see the next entry, \n). A marked subexpression is also called a block or capturing group. <b>BRE mode requires</b> \(\).                                                                                                    |
| \n            | Matches what the r/th marked subexpression matched, where n is a digit from 1 to 9. This construct is vaguely defined in<br>the POSIX.2 standard. Some tools allow referencing more than nine capturing groups.                                                                                                    |
| •             | Matches the preceding element zero or more times. For example, ab*c matches "ac", "abc", "abbbc", etc. [xyz]* matches "-, "x", "y", "z", "zx", "zyx", "xyzzy", and so on. (ab)* matches "-, "ab", "abab", "ababab", and so on.                                                                                                    |
| {m,n}         | Matches the preceding element at least m and not more than n times. For example, a {3,5} matches only "aaa", "aaaa", and "aaaaa", This is not found in a few older instances of regexes. BRE mode requires \{m, n\}.                                                                                                    |

 $https://en.wikipedia.org/wiki/Regular\_expression\#POSIX\_basic\_and\_extended$ 

5 / 24

## Regular expressions

#### ExpressionDescription

- [] Matches a set. [abc] matches a, b, or c. [a-zA-Z] matches any letter. [0-9] matches any number. "^" negates a set, [^abc] matches d, e, f, etc.
- ^ Starting position anchor. ^abc finds lines starting with abc
- \$ Ending position anchor. xyz\$ finds lines ending with xyz
- \ Escape symbol, to find special characters. \\* will find \*. \n matches new line character,  $\t \t$  tab character
- \* Match the preceding element zero or more times. a\*b matches ab, aab, etc.

## **Special characters**

| Expression | Description |
|------------|-------------|
| \n         | Newline     |
| \r         | Return      |
| \t         | Tab         |

https://www.regular-expressions.info/refcharacters.html

## **Extended regular expressions**

| Expression | Description                                                                        |
|------------|------------------------------------------------------------------------------------|
| ?          | Matches the preceding element zero or one time. a*b matches b, ab, but not aab     |
| +          | Matches the preceding element one or more times. $a+b$ matches $ab$ , $aab$ , etc. |

## The grep command

 Find lines in an input file or stream that match a specific pattern you are looking for

```
grep "chrX" regions.bed | head
chrX
       41190000 41195000
chrX
       154020000
                   154025000
chrX
       81355000
                   81360000
chrX
       80805000
                   80810000
chrX
       88340000
                   88345000
chrX
       58420000
                   58425000
chrX
       98615000
                   98620000
       62330000
                   62335000
chrX
chrX
        153335000
                   153340000
chrX
       30660000
                   30665000
```

Result: Only lines that contain the text "chrX" (case-sensitive)

### grep usage

```
Basic syntax: grep "pattern" <filename>, e.g., cat README.md | grep "use"

ls | grep "^[w|b]" - lists files/directorys starting with "w" or "b"

Use --color argument to highlight matched patterns
```

## Fine-tuning your grep

- -v inverts the match (lines that do not contain pattern)
- -i matches case insensitively
- -H prints the matched filename
- -n prints the line number
- -f gets patterns from a file, each pattern on a new line
- $-\mathbf{w}$  forces the pattern to match an *entire word* (e.g., "chr1" but not "chr11")
- -x forces patterns to match the whole line
  Escape special characters, e.g., grep \"gene\"

#### sed - stream editor

```
Most common usage — substitute a pattern with replacement. Basic syntax: sed 's/pattern/replacement/'
```

echo "The Internet is made of dogs" | sed 's/dogs/cats/' - replaces "dogs" with "cats", so the final output is "The Internet is made of cats"

echo "dogs, dogs, dogs" | sed 's/dogs/cats/g' - global substitution with "g" modifier. The final output is "cats, cats, cats"

```
Special characters — escape with "\" echo "1*2*3" | sed 's/\*/-/g' - outputs "1-2-3" Regular expressions — use as in grep, with "-E" argument for extended regex echo "tic-tac-toe" | sed 's/[ia]/o/g' | sed 's/e$/c/' - outputs "toc-toc-toc" Delete line(s) — sed 'X[,Y]d' deletes line X through Y
```

cat <filename> | sed '1d' - deletes first line (e.g., header) cat <filename> | sed '10,37d' - deletes lines from 10 through 37

### awk

A more traditional programming language for text processing than sed. Awk stands for the names of its authors "Alfred Aho, Peter Weinberger, and Brian Kernighan"

- Each column is referred to by number, e.g. \$1 for the first column
- \$0 is referred to the whole line
- Note "column" is defined as a non-contigious text. So, space- and tab-separated words are equivalent for awk
- Use -F "\t" to override field separator, use OFS="\t" to override spaces to tabs as an output field separator
- awk process each row, and operates on column values
- Commands are wrapped in single quotes
- man awk for more

## Conditional output with awk

Only report annotations in cpg.bed that are for chromosome 1

```
awk '$1 == "chr1"' cpg.bed
# Equivalently
cat cpg.bed | awk '$1 == "chr1"'
```

• Only report annotations in cpg.bed where the end coordinate is less than the start coordinate.

```
awk '$3 < $2' cpg.bed
```

## **Special variables**

- The NR (number of records (lines)) variable
- Example: Report the 100th line in the file
   awk 'NR == 100' cpg.bed
- The **NF** (number of fields) variable
- Example: Report the number of tab-separated columns in the first 10 lines of cpg.bed

awk -F "\t" '{print NF}' cpg.bed | head

# Impose multiple filtering criteria with the AND ("&&") operator

• Report the 100th through the 200th lines in the file

```
awk 'NR>=100 && NR <= 200' cpg.bed
```

• Report lines if they are the 100th through the 200th lines in the file OR (||) they are from chr22

```
awk '(NR>=100 && NR <= 200) || $1 == "chr22"' cpg.bed
```

Mikhail Dozmorov Text manipulations Summer 2018 17 / 24

## Computations in awk

- Print the BED record followed by the length (end start) of the record
- \$0 refers to the entire input line
- If using a print statement, you must add curly brackets between the single quotes describing the program.
- Example: Prints first 3 columns, the 2nd numerical column is increased by 100, the 3rd is decreased by 100

awk '{print \$1, \$2+100, \$3-100}' cpg.bed

# By default, output is separated by a space. Prefer tabs

- BEGIN: before anything else happens, execute what is in the BEGIN statement. Then start processing the input.
- Print the BED record followed by the length (end start) of the record. Separated by a TAB, the OFS (output field separator)

```
awk 'BEGIN{OFS="\t"}{print $0, $3-$2}' cpg.bed
# or
awk '{len=($3-$2); print $0"\t"len}' cpg.bed
```

## bioawk - awk modified for biological data

- Bioawk is an extension to Brian Kernighan's awk, adding the support of several common biological data formats, including optionally gzip'ed BED, GFF, SAM, VCF, FASTA/Q and TAB-delimited formats with column names.
- It also adds a few built-in functions and an command line option to use TAB as the input/output delimiter.
- When the new functionality is not used, bloawk is intended to behave exactly the same as the original BWK awk.

https://github.com/lh3/bioawk

https://github.com/vsbuffalo/bioawk-tutorial

https://github.com/ialbert/bioawk/blob/master/README.bio.rst

https://gif.biotech.iastate.edu/bioawk-basics

#### Command-line text editor

- nano simple editor
- vim A better version of 'vi' (an early full-screen editor). Created by Bill Joy, 1976. In the right hands, is efficient, fast. Supremely intuitive once basics are learned
- emacs Swiss-army knife, has modes for all major languages, and can be customized ad infinitum (with Emacs lisp). Created by Richard Stallman, 1976. Advantages: Unparalleled power and configuration. Formerly steep learning curve has been reduced with introduction of menu and tool bars.

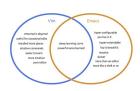

#### vim basics

Start vim on a file: vim <filename>

Keyboard shortcuts for two modes:

- i - editor mode, to type - Esc - command mode. Press ":" and enter a command

Important keyboard shortcuts:

- : w - write changes - : wq - write changes and quit - : q! - force quit and ignore changes

#### **Basic vim commands**

```
k, j, l, h, or arrows - navigation
v - (visually) select characters
V (shift-v) - (visually) select whole lines
d - cut (delete) into clipboard
dd - cut the whole line
y - copy (yank) into clipboard
P (shift-p) - paste from clipboard
u - undo
```

## Find and replace in vim

#### In command mode:

- /pattern search for pattern, "n" next instance
- :s/pattern/replacement/g search and replace

:help tutor - learn more vim